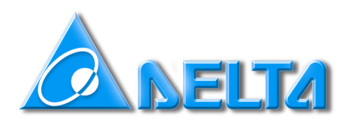

## HOW TO CHANGE VFD-VE TO HI-SPEED

#### **CONTENTS:**

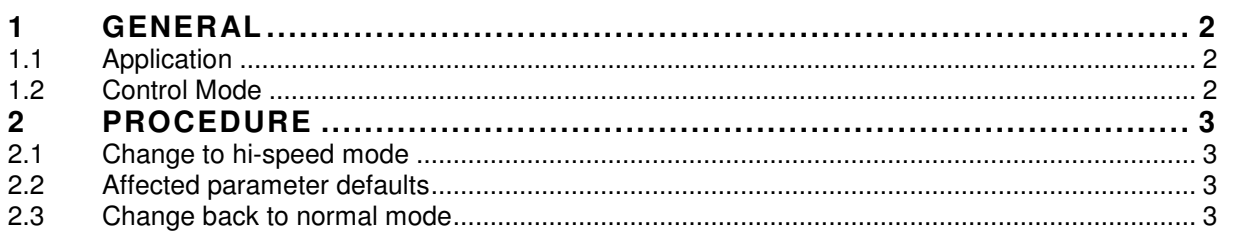

24 August 2007

# **1 GENERAL**

## **1.1 Application**

For high speed spindles the standard 600Hz maximum output frequency of VFD-VE is not enough. Therefore the max output frequency can be changed to 3600Hz.

#### **1.2 Control Mode**

High-speed operation is only possible in V/f Mode.

## **2 PROCEDURE**

### **2.1 Change to hi-speed mode**

The procedure to change to high-speed mode is:

- $\blacksquare$  Set Pr00-02=2. Press **PROG**
- $\blacksquare$  Set Pr00-02=5577. Press  $\frac{\text{p}_{\text{max}}}{\text{p}_{\text{max}}}$
- $\blacksquare$  Set Pr00-02=84. Press  $\frac{\text{p}_{\text{B}}\text{Q}_{\text{B}}}{\text{D}}$
- Set Pr00-02=9 or 10 (Not mandatory but recommended)

#### **2.2 Affected parameter defaults**

When set to Hi-speed mode the following parameters are changed:

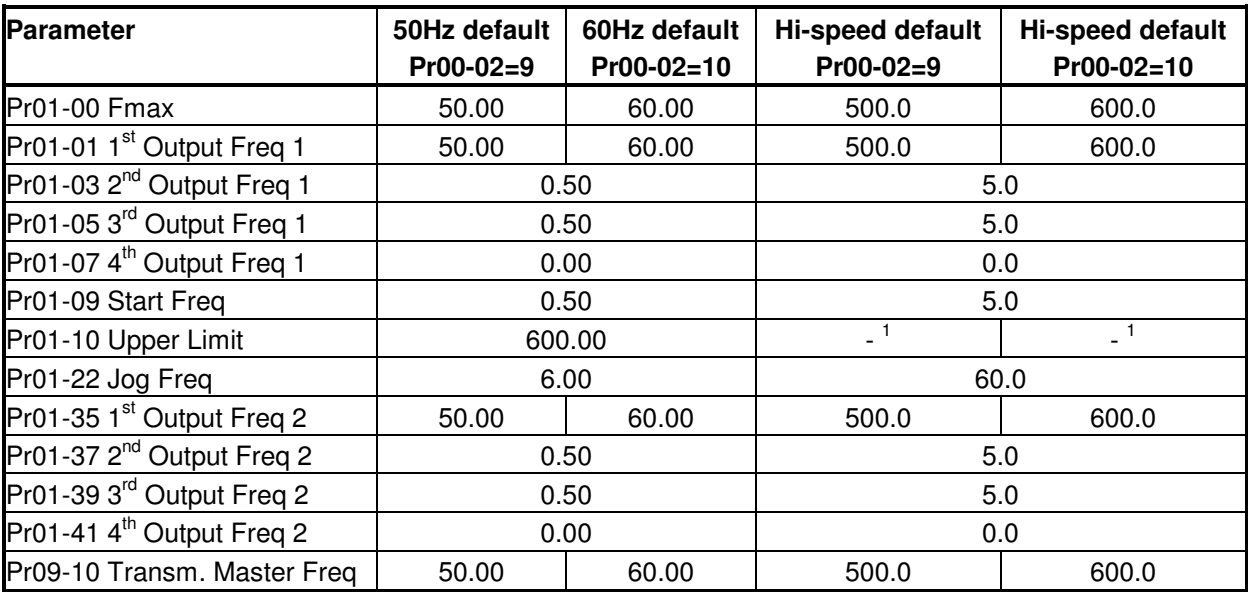

#### **2.3 Change back to normal mode**

The procedure to change back to normal mode (always with  $60Hz$  defaults) is:

- $\blacksquare$  Set Pr00-02=2. Press **PROG**
- $\blacksquare$  Set Pr00-02=5577. Press **PROGE**
- $\blacksquare$  Set Pr00-02=89. Press  $\frac{p_{\text{ROG}}}{p_{\text{ATA}}}$
- Set Pr00-02=9 or 10 (Not mandatory but recommended)

 $\frac{1}{1}$  To be defined